## **Sprachen**

a der Webdesk EWP mehrsprahig konfiguriert werden kann, bietet der Menüpunkt **Sprachen** eine Übersicht über die derzeit verfügbaren Sprachen.

Die Übersicht enthält den Namen der Sprache und einen Ländercode. Die Checkbox "**Grundeinstellung**" welche die Hauptsprache des gesamten Webdesk festlegt, muss zwingend genau einmal gesetzt sein. Durck Anklicken des Icons und "Sprachbausteine bearbeiten" gelangt man zur List der Textbausteine der jeweiligen Sprache

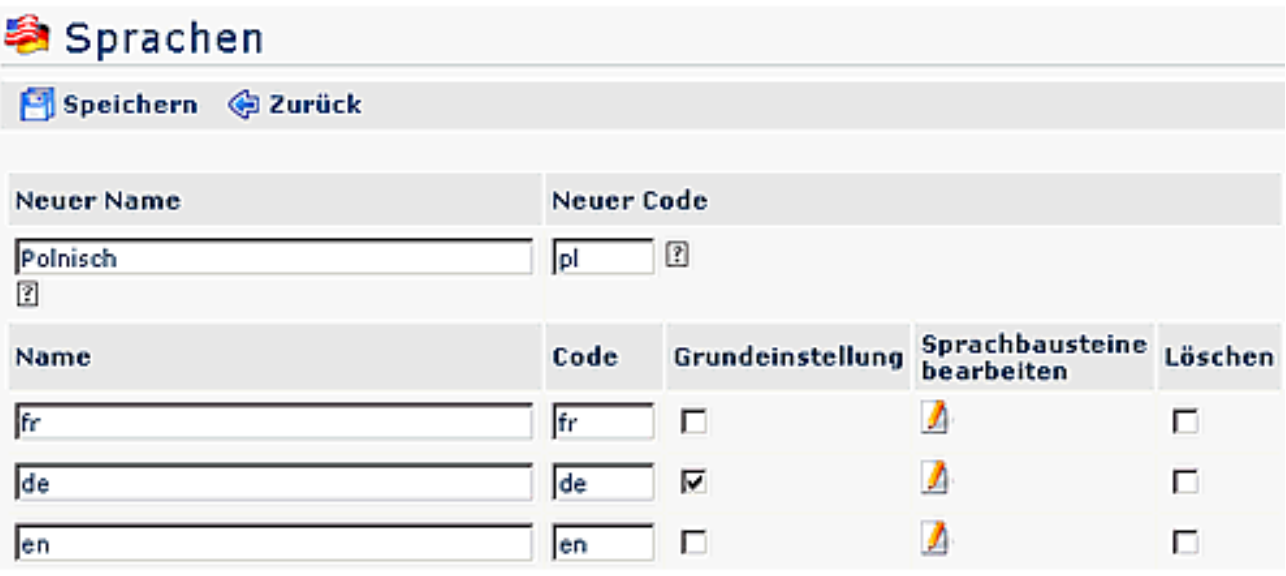

- **Name** Beinhaltet den Namen der jeweiligen Sprache (Bsp. Deutsch, Englisch, ...)
- **Code**  Zeigt den Ländercode an, der für die entsprechende Sprache gültig ist (Bsp. de für Deutsch)
- **Grundeinstellung** Durch diesen Parameter kann die Grundsprache eingestellt werden, durch Aktivierung der CheckBox. Es kann immer nur eine Sprache als Grundsprache ausgewählt werden.
- **Sprachbausteine bearbeiten** Durch diese Schaltfläche gelangt man zur Übersicht aller Textbausteine, die in dieser Sprache vorhanden sind.
- **Löschen** Durch Aktivierung der CheckBox wird die gewählte Sprache samt aller Textbausteine gelöscht.

## **Anlegen einer neuen Sprache**

Um eine neue Sprache anzulegen befüllen Sie lediglich die beiden Felder "**Neuer Name**" und "**Neuer Code**". Nach dem Bestätigen duch den Button "**Speichern**" wird die neue Sprache und alle dazugehörigen Textbausteine angelegt.

**Achtung**: Das Anlegen einer neuen Sprache kann, abhängig von der Leistung des Rechners, längere Zeit in Anspruch nehmen! Um Performanceprobleme zu vermeiden sollte diese Aktion nur außerhalb der Hauptarbeitszeit vorgenommen werden.

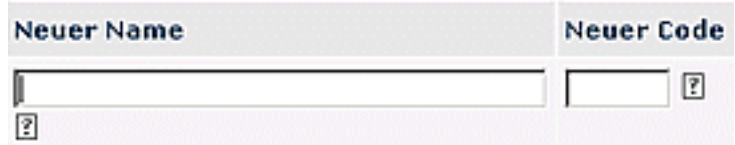

团

Beim Anklicken des Fragezeichens erscheint folgender Info-Text:

-

## NOTIZ

Wurde beim Setup keine Standardsprache definiert, so wird automatisch die erste erstellte Sprache als Standardsprache übernommen.

## NOTIZ

Die Spracheinstellung ist sowohl über den Administrator als auch über Benutezr-Einstellungen möglich.